# **CASIO.**

# **Firmware Version Update Software**

### **Version 1.01**

The following are the details of the update provided by this software.

- $V.1.00 \rightarrow V.1.01$
- Applicable Models: EX-ZR15, EX-FC200S, EX-ZR20
- Enables use of an SD memory card with built-in wireless LAN (Eye-Fi card and FlashAir card).

## **Transferring Images with an Eye-Fi Card**

Loading a commercially available Eye-Fi card into your camera makes it possible to transfer images you shoot to a computer or other device over a wireless LAN connection.

- *1.* **Configure LAN access point, transfer destination and other settings for the Eye-Fi card in accordance with the instructions that come with the Eye-Fi card.**
- *2.* **After configuring settings, load the Eye-Fi card into the camera and record.**
- *3.* **Press [**p**] (PLAY) to enter the PLAY mode.**
- *4.* **Press [MENU], and then use [**4**] and [**6**] to select the "PLAY" tab.**

#### *5.* **Use [**8**] and [**2**] to select "Eye-Fi", and then press [SET].**

This will enter the Eye-Fi communication mode and send images you record to a computer or other device by wireless LAN.

- For full details, see the user documentation that comes with the Eye-Fi card.
- Before formatting a new Eye-Fi card to use it for the first time, copy the Eye-Fi Manager install files to your computer. Do this before formatting the card.

## ■ To disable Eye-Fi communication

In the Eye-Fi communication mode, press [ $\blacktriangleright$ ] (PLAY) or [MENU].

#### **IMPORTANT!**

- Recorded images are transferred over wireless LAN. Do not use the Eye-Fi card or turn off Eye-Fi card communication when on an aircraft or in any other location where use of wireless communication is limited or prohibited.
- Evert (Eve-Fi icon) is displayed on the monitor screen while the camera is in the Eye-Fi communication mode.

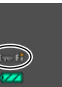

Its transparent or not transparent appearance indicates the communication status as shown below.

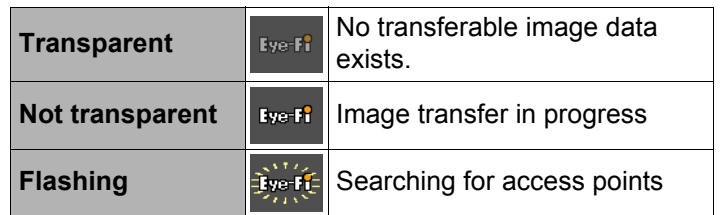

- A communication icon **WA WILE A** appear on the monitor screen while image data transfer is in progress.
- The camera's Auto Power Off function is disabled while image data transfer is in progress.
- The camera will not enter the Eye-Fi communication mode while an HDMI cable is connected to it.
- Transfer of a large number of images can take some time to complete.
- Depending on the type of Eye-Fi card you are using and its settings, images on the Eye-Fi card may be deleted following image data transfer.
- Breaks in the image and/or audio may occur when recording a movie to or playing a movie from an Eye-Fi card.
- Proper Eye-Fi card data communication may not be possible due to camera settings, battery level, or operating conditions.

• Eye-Fi and the Eye-Fi logo are trademarks of Eye-Fi, Inc.

#### **Using a Smartphone to Play Back Images Stored on a FlashAir Card**

Loading a commercially available FlashAir card in the camera makes it possible to view images on and copy them to a smartphone or computer over a wireless LAN connection.

- For more information, see the instructions that come with the card.
- *1.* **On your computer (or other device), change the FlashAir card setting to "Start with the control image".**
	- The camera will not be able to perform FlashAir communication if the FlashAir card setting is "Start automatically at boot".
	- To protect your personal information, it is recommended that you change the password of a FlashAir card after you purchase it. For more information, see the instructions that come with the card.

#### *2.* **Load the configured FlashAir card into the camera and shoot the images you want.**

- Formatting a FlashAir card with the camera will delete files on the card that are required for communication. For details about formatting, see the instructions that come with the card.
- **3.** Press [▶] (PLAY) to enter the PLAY mode.
- *4.* Press [MENU], and then use [◀] and [▶] to select **the "PLAY" tab.**
- *5.* **Use [**8**] and [**2**] to select "FlashAir", and then press [SET].**

This enters the FlashAir communication mode.

*6.* **Access the FlashAir card from a smartphone or other device.**

## ■ To disable FlashAir communication

In the FlashAir communication mode, press [D] (PLAY) or [MENU].

#### **IMPORTANT!**

- When on an aircraft or in any other location where use of wireless communication is limited or prohibited, either disable FlashAir communication or refrain from using the FlashAir card entirely.
- ( $\bullet$ ) (FlashAir icon) is displayed on the monitor screen while the camera is in the FlashAir communication mode.

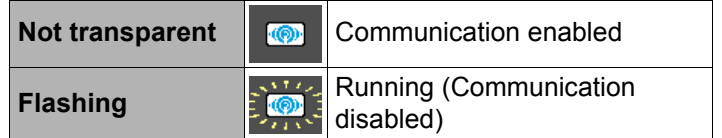

- The following applies to camera operations while image data on a FlashAir card is being manipulated from a smartphone or other device.
	- $\rightarrow$   $\rightarrow$  icon displayed on the monitor screen.
	- The Sleep function and Auto Power Off function are disabled.
- A message will appear on the monitor screen when you terminate FlashAir communication by pressing  $[\blacksquare]$ (PLAY) or [MENU]. Wait until the termination process is complete before performing any operation.
- The FlashAir wireless LAN connection is automatically terminated if no operation is performed for a certain amount of time.
- The camera will not enter the FlashAir communication mode while an HDMI cable is connected to it.
- Recording or playing back a movie to a FlashAir card can result in breaks in the image and/or audio.
- Proper FlashAir card communication may not be possible due to camera settings, battery level, or operating conditions.

• FlashAir and the FlashAir logo are trademarks of TOSHIBA CORPORATION.